# **How to Set Default Contract Name**

## **Objectives:**

Assign Contract name when no name is defined

### **Steps:**

Users have the option to establish a default contract name. If the contract name field is left blank, it will be automatically filled based on predefined options.

To enable this feature, go to **System Settings** -> **System Preferences** -> **Setup & Configuration,**

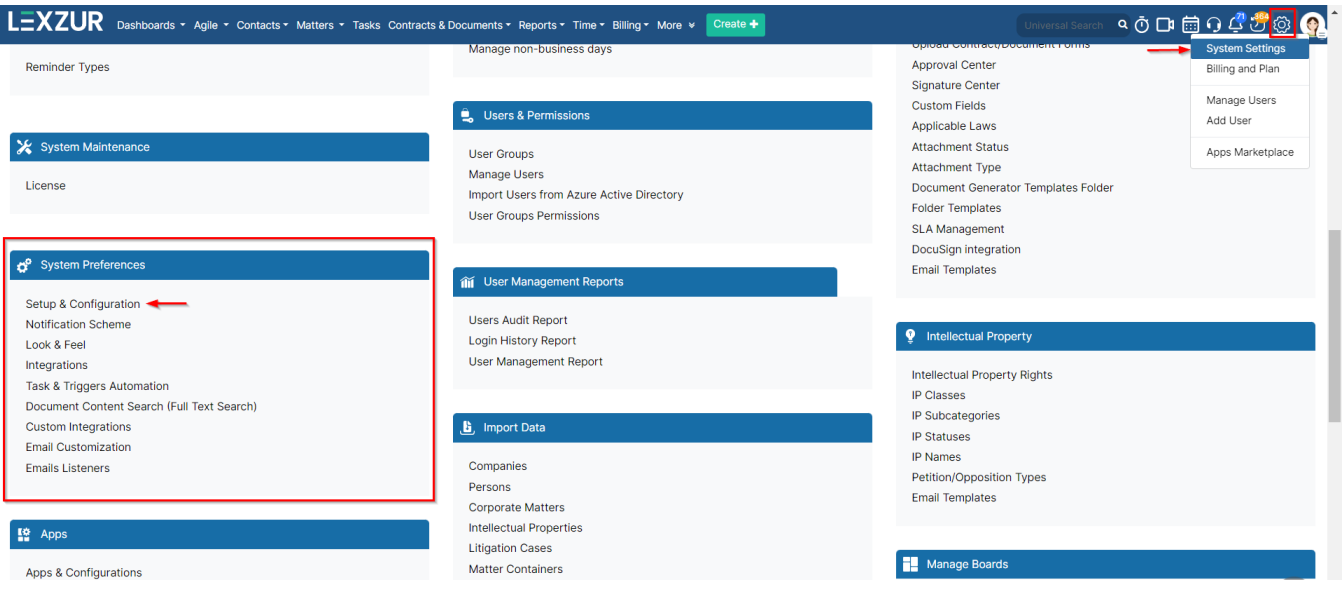

#### Then navigate to **Contracts/Documents Default Values**

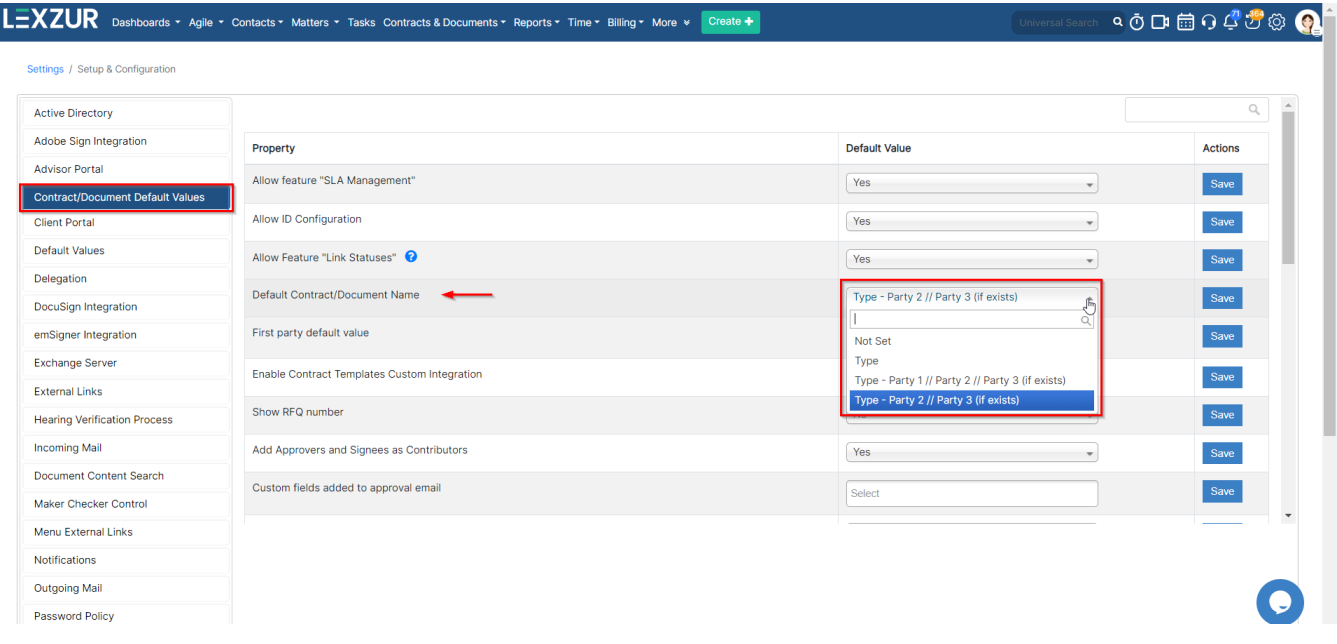

Here, you can enable the default contract name and set it based on different options, including:

1. **Contract Type**

- 2. **Type Party 1 // Party 2 // Party 3 (if exists)**
- 3. **Type Party 2 // Party 3 (if exists).**

Depending on the chosen option, the contract will be automatically named based on these values. For example, "Non-Disclosure Agreement-Company1 //Company2"

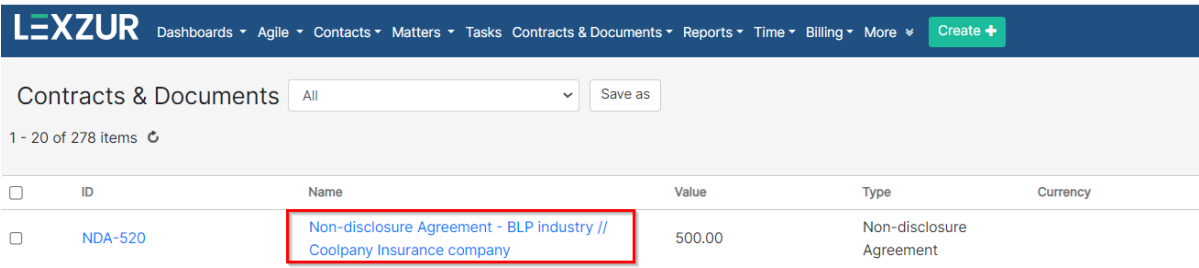

For more information on LEXZUR, reach out to us at [help@lexzur.com](mailto:help@app4legal.com.)

#### Thank you!